## **Wynncom W720 User Manual**

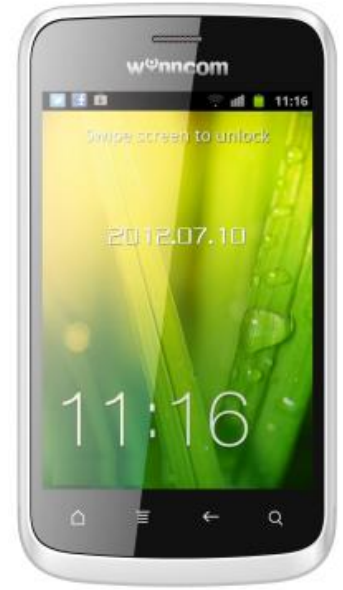

**Note:** The content of the manual is correct when it is released, but "**Wynncom Digital Devices Pvt.** Ltd." reserves the right to modify the technical specification without additional notification. Some content in the manual may be different from the mobile phone, as the accessory software, SIM card **we were** or service varies by providers

**CONTENTS** 

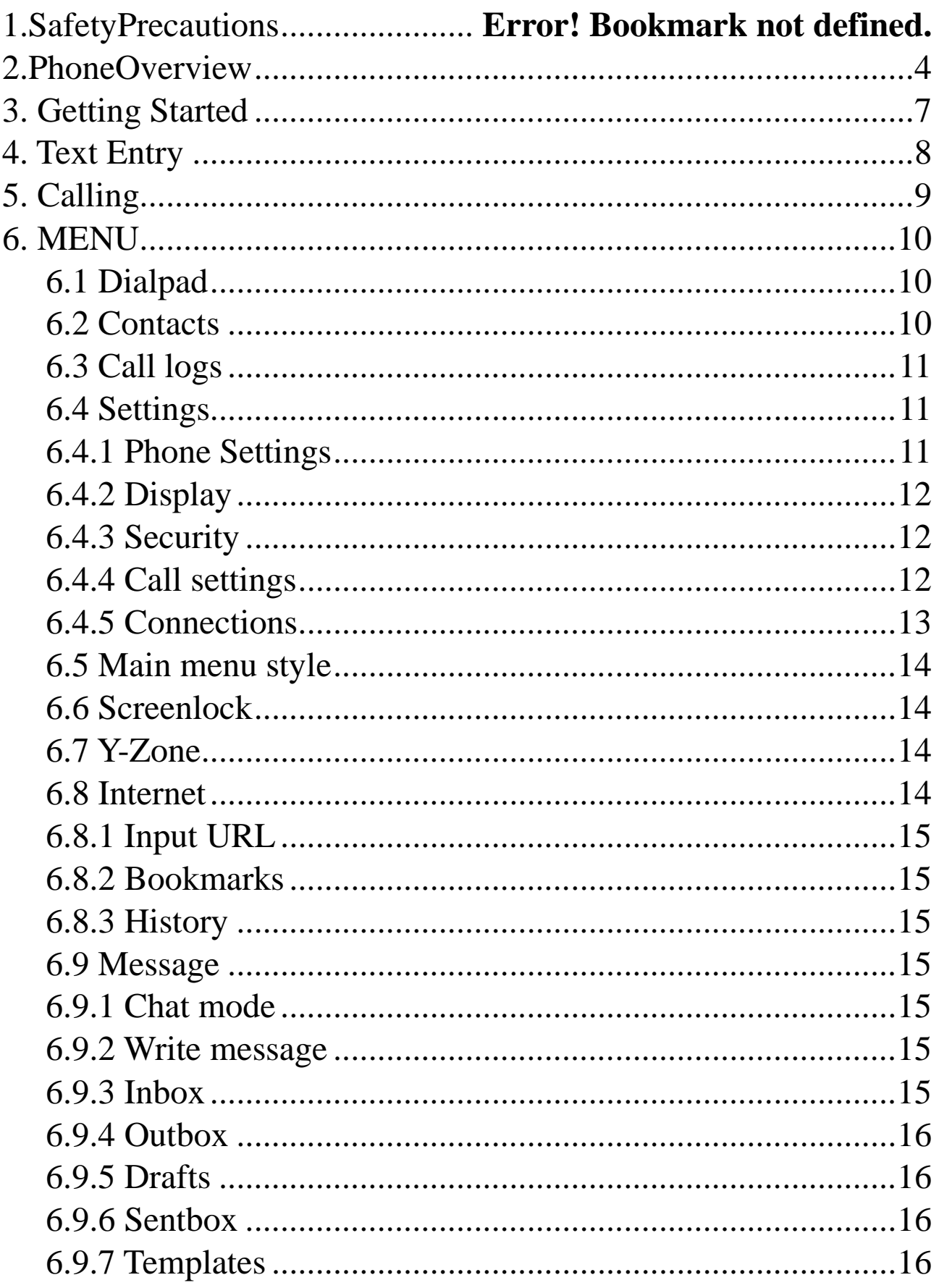

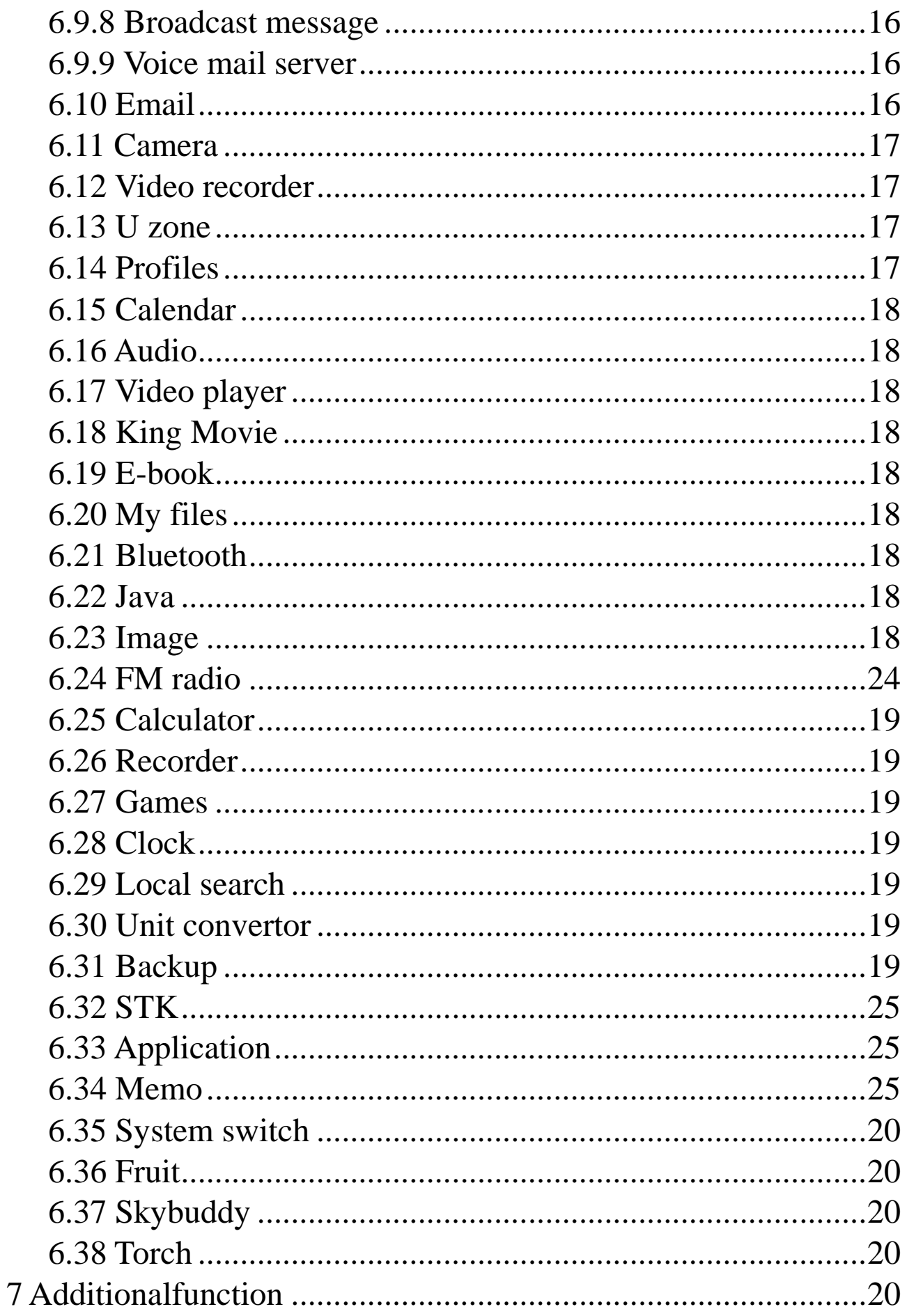

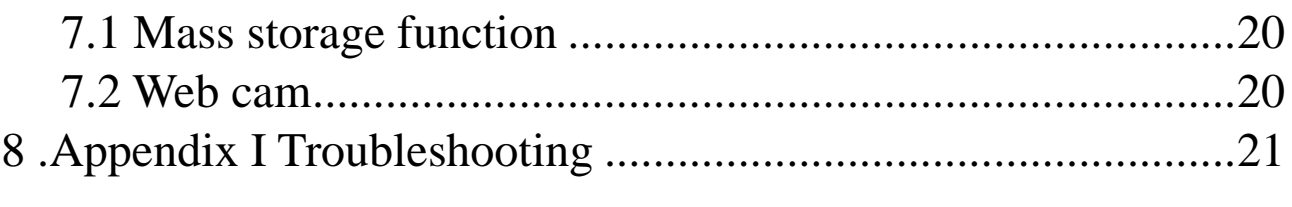

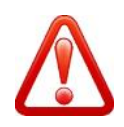

## *Important safety precautions safety*

This section contains important information on the safe and efficient operation of your mobile device. This section contains important information on the safe and efficient operation of your mexicies.<br>For your safety, please refer to the guideline prior to using the phone.<br>Note: Failure to comply with the following precauti

For your safety, please refer to the guideline prior to using the phone.

## **Drive safely at all times at**

Do not use a hand-held phone while driving. Park the vehicle first.

## **Switch off the phone when refueling refueling**

Do not use the phone at a refueling point (service station) or near fuels or chemicals.

## **Switch off in an aircraft**

Do not use the phone at a refueling point (service station) or near fuels or chemicals.<br>**Switch off in an aircraft**<br>Wireless phones can cause interference. Using them in an aircraft is both illegal and dangerous. **Switch off the phone near all medical equipment**

Hospitals or health care facilities may be using equipment that could be sensitive to external radio<br>frequency energy. Follow any regulations or rules in force.<br>**Interference**<br>All wireless phones may be subject to interfer frequency energy. Follow any regulations or rules in force.

## **Interference**

All wireless phones may be subject to interference, which could affect their performance.

## **Be aware of special regulations of**

Meet any special regulations in force in any area and always switch off your phone whenever it is forbidden to use it, or when it may cause interference or danger.

## **Water resistance**

Your phone is not water-resistant. Keep it dry.

## **Sensible use**

forbidden to use it, or when it may cause interference or danger.<br>**Water resistance**<br>Your phone is not water-resistant. Keep it dry.<br>**Sensible use**<br>Use only in the normal position (held to the ear). Avoid unnecessary conta the phone is switched on.

## Keep your phone away from small children

Keep the phone and all its parts, including accessories, out of the reach of small children.

## **Accessories and batteries**

Use only approved batteries and accessories, such as headsets and PC data cables. Use of any unauthorized accessories could damage you and your phone and may be dangerous.

If jewelry, keys, beaded chains, or other conductive materials touch exposed battery terminals, this could complete an electrical circuit (short circuit), become very hot, and could cause damage or injury. Be careful when handling a charged battery, particularly when placing it inside a pocket, purse, or other container with metal objects. Keep the phone and all its parts, including accessories, out of the reach of small children.<br>**Accessories and batteries**<br>Use only approved batteries and accessories, such as headsets and PC data cables. Use of any<br>unauthor Note: Failure to comply with the following preceautions may be dangerous or illegal.<br>Div or safely at all times<br>To not use a hand-hold phone while driving. Park the vehicle first.<br>Switch off the phone at a refueling point

- $\div$  Never use a charger or battery that is damaged in any way.<br> $\div$  Use the battery only for its intended purpose.
- Use the battery only for its intended purpose.
- If you use the phone near the network's base station, it uses less power. Talk and standby time are greatly affected by the signal strength on the cellular network and the parameters set by the network operator. \* Never use a charger or battery that is damaged in any way.<br>
\* Use the battery only for its intended purpose.<br>
\* If you use the phone near the network's base station, it uses less power. Talk and standby are greatly affe
- $\div$  Battery charging time depends on the remaining battery charge, the type of battery, and the charger used. The battery can be charged and discharged hundreds of times, but it will gradually wear out. When the operation time is noticeably shorter than normal, it is time to buy a new battery.<br>If left <p>★• <b>Battery changing time depends on the remaining battery charge, the type of battery, charge used.</b></p>\n<p>The battery can be charged and discharged hundreds of times, but it will wear out. When the operation time is noticeably shorter than normal, it is time to buy a battery.</p>\n<p>★• If left unused, a fully charged battery will discharge itself over time.</p>
- ❖ If left unused, a fully charged battery will discharge itself over time.<br>❖ Use only approved batteries, and recharges your battery only appro
- Use only approved batteries, and recharges your battery only approved chargers. Disconnect the charger from the power source when it is not in use. Do not leave the battery connected to a charger for more than a week, since overcharging may shorten its life. <p>\n ∴ Use only approved batteries, and recharges your battery only approved charges. Disconnect the charge from the power source when it is not in use. Do not leave the battery connected to a charge for more than a week, since overcharging may shorten its life.\n</p>\n<p>\n ∴ Extreme temperatures will affect the charging capacity of your battery: it may require cooling of the system.\n</p>
- $\div$  Extreme temperatures will affect the charging capacity of your battery: it may require cooling or warming first.
- $\div$  Do not leave the battery in hot or cold places because the capacity and lifetime of the battery will be reduced. Try to keep the battery at room temperature. A phone with a hot or cold battery

may not work temporarily, even when the battery is fully charged.

- $\bullet$  Do not short-circuit the battery. Accidental short-circuiting can occur when a metallic object like a coin, clip or pen causes a direct connection between the + and – terminals of the battery (metal strips on the battery). For example, do not carry a spare battery in a pocket or bag where the battery may contact metal objects. Short-circuiting the terminals may damage the battery or the object causing the short-circuiting.
- Dispose of used batteries in accordance with local regulations. Always recycle. Do not dispose of batteries in a fire.
- To ensure while using the phone please do not get the battery charge.
- During the course of charging, it is normal to find the battery and the phone slightly heat-up. The Phone will automatically protect itself when battery temperature rises so as to control temperature variation.

**Note:** This phone is just charged 50%. Please use up the power and recharge it fully. This is the case with the second recharge. After three repetition, the battery can achieve it' s best performance condition.

## **Operating Environment**

Remember to follow any special regulations in force in the area you are in, and always switch off your phone whenever it is forbidden to use it, or when it may cause interference or danger. When connecting the phone or any accessory to another device, read its user's guide for detailed safety instructions. Do not connect incompatible products.

As with other mobile radio transmitting equipment, users are advised that for the satisfactory operation of the equipment and for the safety of personnel, it is recommended that the equipment should only be used in the normal operating position (held to your ear with the antenna pointing over your shoulder).

Extreme heat or cold, Avoid temperatures below -10°C/14°F or above 45°C/113°F

## **Electronic devices**

Most modern electronic equipment is shielded from radio frequency (RF) signals. However, certain electronic equipment may not be shielded against the RF signals from your wireless phone. Consult the manufacturer to discuss alternatives.

## **Pacemakers**

Pacemaker manufacturers recommend that a minimum distance of 15 cm (6 inches) be maintained between a wireless phone and a pacemaker to avoid potential interference with the pacemaker. These recommendations are consistent with the independent research and recommendations of Wireless Technology Research. If you have any reason to suspect that interference is taking place, switch you're your phone immediately.

## **Hearing aids**

Some digital wireless phones may interfere with some hearing aids. In the event of such interference, you may wish to consult your hearing aid manufacturer to discuss alternatives.

## **SIM AT Service**

SIM Card provides several value-added services.

These functions will only display and work on the menu of the phone when your SIM card is supported. The content and the terms of the function lists will depend on your network service provider.

Please contact your network service provider (a network operator or the service provider) in regards with availability of any services related to the SIM card, application information and the costs.

## **Other medical devices**

If you use any other personal medical devices, consult the manufacturer of your device to determine if it is adequately shielded from external RF energy. Your physician may be able to assist you in obtaining this information. Switch off your phone in health care facilities when regulations posted in these areas instruct you to do so.

## **Vehicles**

RF signals may affect improperly installed or inadequately shielded electronic systems in motor vehicles. Check with the manufacturer or its representative regarding your vehicle. You should also consult the manufacturer of any equipment that has been added to your vehicle.

## **Posted facilities**

Switch off your phone in any facility where posted notices require you to do so. **Potentially explosive environments**

Switch off your phone when in any area with a potentially explosive atmosphere, and obey all signs and instructions. Sparks in such areas could cause an explosion or fire resulting in bodily injury or even death.

Users are advised to switch off the phone while at a refueling point (service station). Users are reminded of the need to observe restrictions on the use of radio equipment in fuel depots (fuel storage and distribution areas), chemical plants, or where blasting operations are in progress. Areas with a potentially explosive atmosphere are often but not always clearly marked. They include the areas below decks on boats, chemical transfer or storage facilities, vehicles using liquefied petroleum gas, such as propane or butane, areas where the air contains chemicals or particles, such as grain, dust or metal powders, and any other area where you would normally be advised to turn off your vehicle engine.

## **Emergency calls**

This phone, like any wireless phone, operates using radio signals, wireless, and landline networks as well as user-programmed functions, which cannot guarantee connection in all conditions. Therefore, you should never rely solely on any wireless phone for essential communications like medical emergencies. To make or receive calls, the phone must be switched on and in a service area with adequate signal strength. Emergency calls may not be possible on all wireless phone networks or when certain network services and/or phone features are in use. Check with local service providers.

## To make an emergency call: **(For India example: 112,911,100,101,102)**

1. Key in the emergency number for your present location. Emergency numbers may vary by location.

2. Press the Send Key.

3. Inform your location. Do not end the call until given permission to do so.

Certain features like Call Barring may need to be deactivated before you can make an emergency call. Consult this document and your local cellular service provider.

## **Other important safety information**

- $\div$  Only qualified personnel should service the phone or install the phone in a vehicle. Faulty installation or service may be dangerous and may invalidate any warranty applicable to the device.<br>Cheo≯
- Check regularly that all wireless phone equipment in your vehicle is mounted and operating properly.<br>⊅n Do not
- Do not store or carry flammable liquids, gases, or explosive materials in the same compartment as the phone, its parts, or accessories.
- For vehicles equipped with an air bag, remember that an air bag inflates with great force. Do not place objects, including installed or portable wireless equipment, in the area over the air bag or in the air bag deployment area. Improperly installed wireless equipment could result in serious injury if the air bag inflates.<br>Switch off your phone be
- Switch off your phone before boarding an aircraft. It is dangerous and illegal to use wireless phones in an aircraft because they can interfere with the operation of the aircraft.<br>Failure to observe these instructions may lead to the suspension or denial of te
- Failure to observe these instructions may lead to the suspension or denial of telephone services to the offender, or legal action, or both.

## **Wynncom Authorized Care Centre**

Only qualified service personnel may repair your phone.

It is highly recommended to have a repair service by qualified service personnel. Use only the approved accessories and batteries.

**Note:** Please use the original components in order to achieve the best use of effects, as the use of non-original components may cause damage to the machinery, in such case company shall not be responsible.

# **1.Phone Overview**

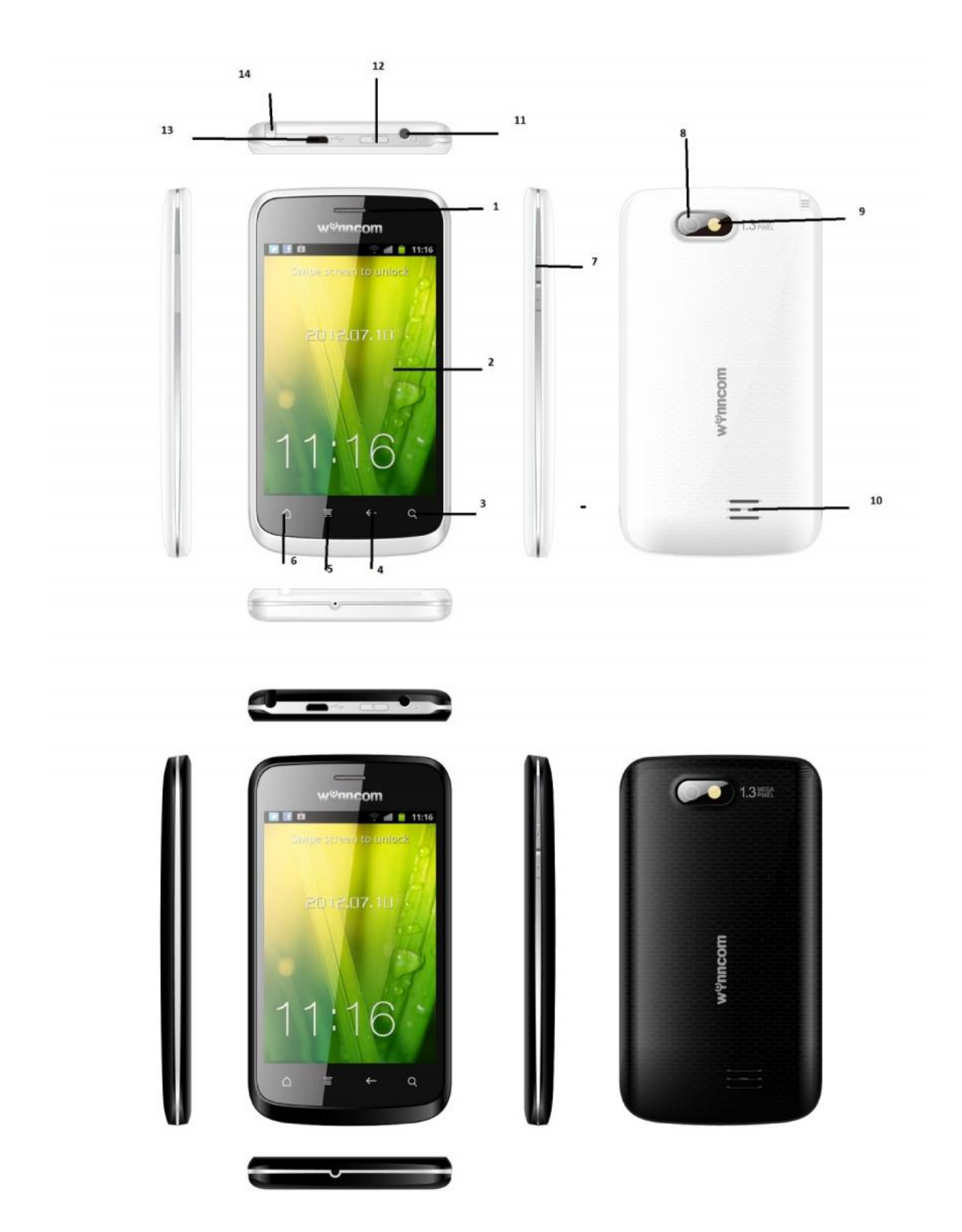

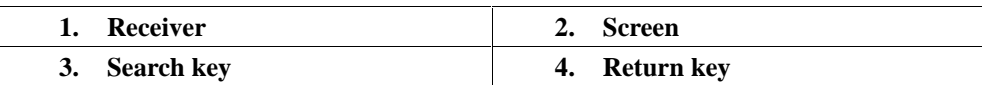

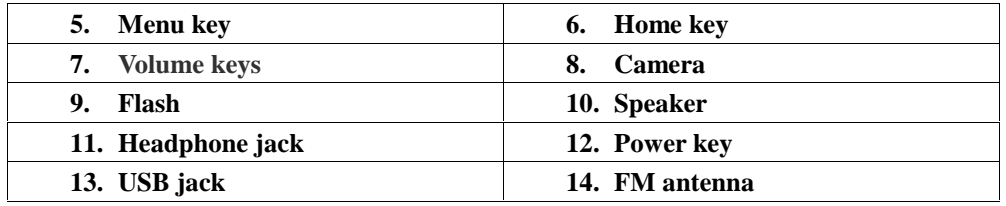

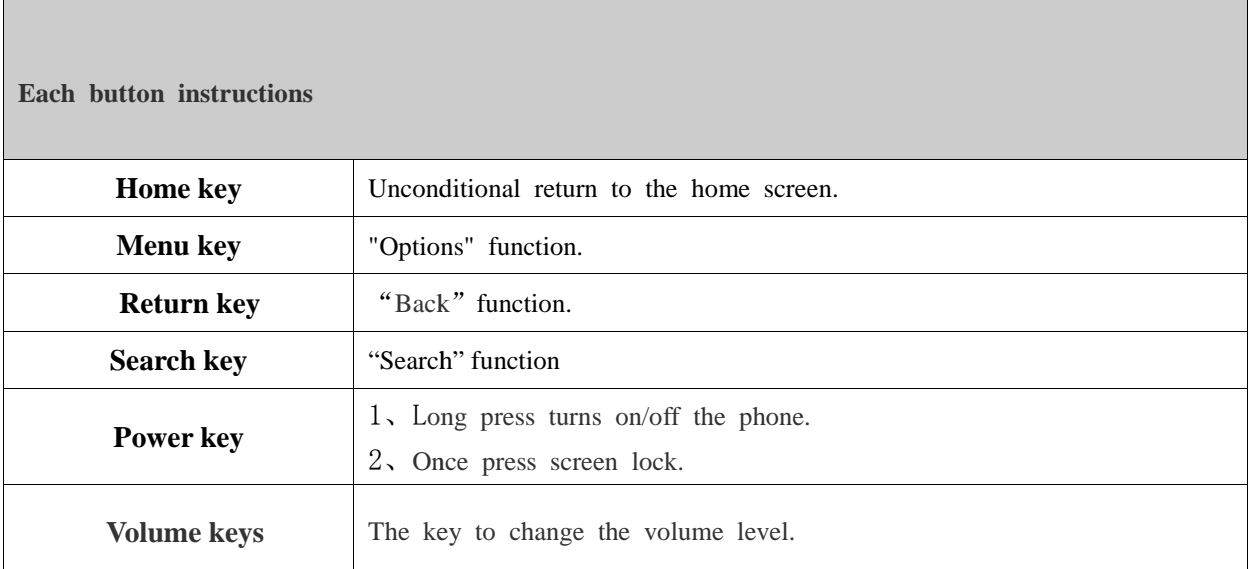

## **Icons**

#### **Icons displayed on the main screen (Icons may be changed without further notice) be**

The following icons may be displayed in the first line of the screen.

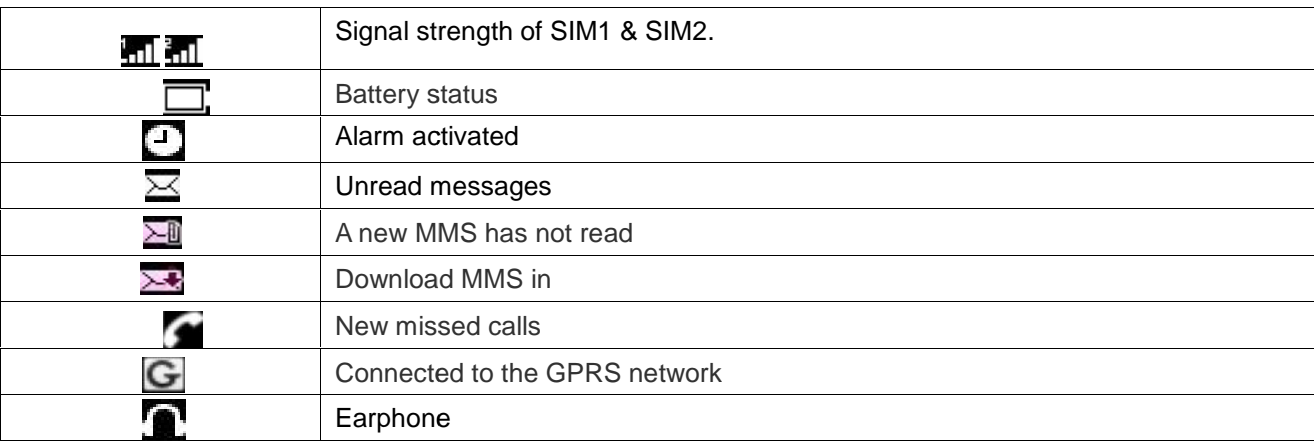

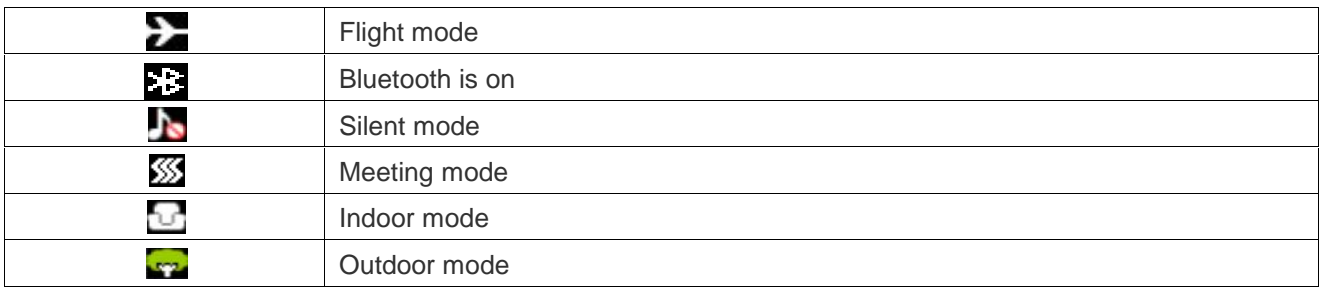

# **3. Getting Started**

## **What is a SIM card**

When registering your mobile phone number, you will have a SIM card (Subscriber Identity Module) provided by the network operator.

The SIM card has information reserved for your use. It includes your phone number, PIN (Personal Identification Number), PIN2, PUK (password to unlock PIN), PUK2 (password to unlock PIN2), IMSI (International Mobile Subscriber Identity) number, network information, phonebook data, SMS data and so on.If it is lost, contact your network operator immediately for help.

#### **PIN code**

PIN is the password provided by your network operator. It is usually 4 digits. When you input the PIN code, the screen displays "\*" to replace the number entered.

PIN is used to access the SIM card.If the PIN protection function is enabled, the screen will display "Enter PIN" each time the phone switched on.You can deactivate this feature but risk unauthorized use of the phone. Some network operators do not permit deactivating the control.

## **PIN2 code**

PIN2 is required for some specific functions provided by the network, such as the fixed dialing.

**Note:** If you enter the PIN incorrectly three times in a row, the SIM card will be locked. Please contact your network operator immediately for decoding. Attempting to decode by you may result in the permanent failure of the SIM card.

#### **PUK code**

PUK (Personal Unblocking Key, 8-digit) unlocks a locked PIN. If you enter the PUK incorrectly ten times in a row, the SIM card will become invalid. Please contact your network operator for a new SIM card.

#### **Installing the SIM card**

- 1. Press and hold the power key to turn off the phone.
- 2. Remove the battery cover and then the battery.
- 3. Insert the SIM card into the card holder. Ensure that the metal contacts face the phone.
- 4. Re-install the battery. Place the battery cover into the back of your phone and slide it forward until the latch catches the cover.

**Note:** A SIM card can be easily damaged if its metal contacts become scratched. Therefore, take special care when holding or inserting it and keep it away from children.

#### **Charging the battery**

The battery is not fully charged when first unpacked.It takes three charging-discharging cycles for the battery to reach its peak performance. The battery can be charged and discharged hundreds of times. However, the capacity of the battery will be reduced each time it is charged/emptied, and it will eventually wear out. When the talk time and the

standby time are noticeably shorter than normal, replace the battery. Use original batteries and charging devices only.

Unplug the charger from the outlet and the phone when not in use. Do not leave a fully-charged battery connected to a charger because overcharging may shorten the lifetime of the battery. If unused, a fully-charged battery will lose its charge over time.

If the battery is completely discharged, the charging may not start immediately when you plug in the connector. Wait 10 to 15 minutes for the phone to begin charging. Use the battery only for its intended purpose. Never use any charger or battery that is damaged.

Do not short-circuit the battery. An accidental shortcircuit may occur when a metallic object such as a coin, clip or pen causes the direct connection of the positive (+) and negative (-) terminals of the battery, for example, when you carry a spare battery in your pocket or purse.Shortcircuit may damage the battery and the connecting object.

Storage at too high or low temperatures will result in a gradual capacity loss. As a result the operating time of your mobile phone may be considerably reduced, even thoughthe battery is fully charged.

Do not dispose of batteries into fire as they may explode. Batteries may also explode if damaged. Dispose of unwanted batteries and phones as permitted in the law in your countries.

**Note:** The actual operation time of a battery varies based on the operation mode, network settings and call settings.

Charge a battery according to the following steps:

- 1. Connect the charger to the connection jack of the phone in proper direction, and connect the charger to a main socket.
- 2. The phone displays "Charger Connected!" and starts charging after properly connected. The battery icon dynamically displays the charging process. In switch-off state, the phone dynamically displays the charging process.
- 3. When the battery is fully charged, the charging process stops automatically, and the battery icon indicates full grid on the screen. After the battery is fully charged, remove the charger from the phone and socket as soon as possible.

## **Note:**

- Do not change the parts and accessories of the battery or take off the battery cover for safety.
- Use only original batteries and charging devices. Otherwise you will risk serious damage to health and property.
- Do not charge batteries in too high or too low temperature.
- Do not use the phone while charging.
- After pulling out the battery system date and time will be reset to default values (factory settings).

#### **T-Flash card**

T-Flash card is a kind of multimedia memory card

#### **Switching the Phone on and off**

To switch on and off the phone, please press and hold the power on/off key to power off / on your handset. If you switch the phone on without inserting the SIM card, then the phone will remind you to Insert SIM Card.

Even though INSERT SIM CARD comes on screen user can use all other features except SIM features.

Then the following notices will appear on the screen in sequence after inserting the SIM card and switching on the phone:

Enter the phone lock password—if you have set phone lock password on.

Enter PIN—if you have set SIM card password on.

Search the network—the phone will automatically search the network until it connects to the appropriate network.

# **4. Text Entry**

#### **Changing the input method**

Press the "Switch button" key repeatedly to switch an input method.

## **Inserting symbols**

Press the "123\*" key and select the required symbols. For example: input "?". You need to first press "123\*" key, and then fast click the "?" key.

#### **Numeric**

Press "123\*" key to select numeric mode in keypad.

**Note:** To insert a space press space key in keypad.

#### **ABC**

Press the key "A  $\hat{\mathbb{T}}$ " to switch the writing type. Press the key " $\hat{\mathbb{T}}$ " to go to the next row.

After ABC/Abc/ abc is chosen, you can input letters or words by pressing the corresponding letters or words.

Press any key associated with the letter you want to enter. Touch the delete key to delete the last character in the display.

## **5. Calling**

#### **Making a call**

Enter Phone Screen, Touch dialpad to enter a phone number and press the calling key to make a call. To make a call by SIM1, or SIM2 just press SIM 1 or SIM 2 dial key.

Touch hang up key to end a call.

#### **Making an international call**

- 1. Press the "\*" key twice quickly to enter "+".
- 2. Enter the country code, area code and phone number.
- 3. Press the SIM1calling key to make a call by the SIM1 card, or press the SIM2 calling key to make a call by the SIM2 card.

#### **Correcting a key-in error**

Touch the delete key to delete the last character on the display.

#### **Making a call from phone book**

- 1. In idle screen, Touch the contacts to enter Phonebook list, or enter the menu and select Contacts
- 2. Allow you to scroll the phonebook list and select a contact person press the SIM1/ SIM 2 to make a call by the SIM1/ SIM 2 card.

#### **Dialing a previous number**

In idle screen, touch the dial pad to see Call Logs of SIM1 and SIM2.

Press the calling key to make a call by the SIM1/SIM 2 card.

#### **Listening to voicemail**

#### Press and hold number key "1".

You need to set the voicemail number and store it on your SIM card. To set the number, go to **Messaging** > V**oice mail server** > SIM1 / SIM2 > Select **Edit**.

#### **Answering a call**

Press answer key to answer the call.

## **Ending a call**

Press the hang up key.

## **Rejecting a call**

Press the hang up key.

#### **Silent the ringtone**

Press "Disable ring" option or press volume key to silent the call ringtone.

#### **Call options**

Press **Options** during a call for more options. Options depend on the current situation.

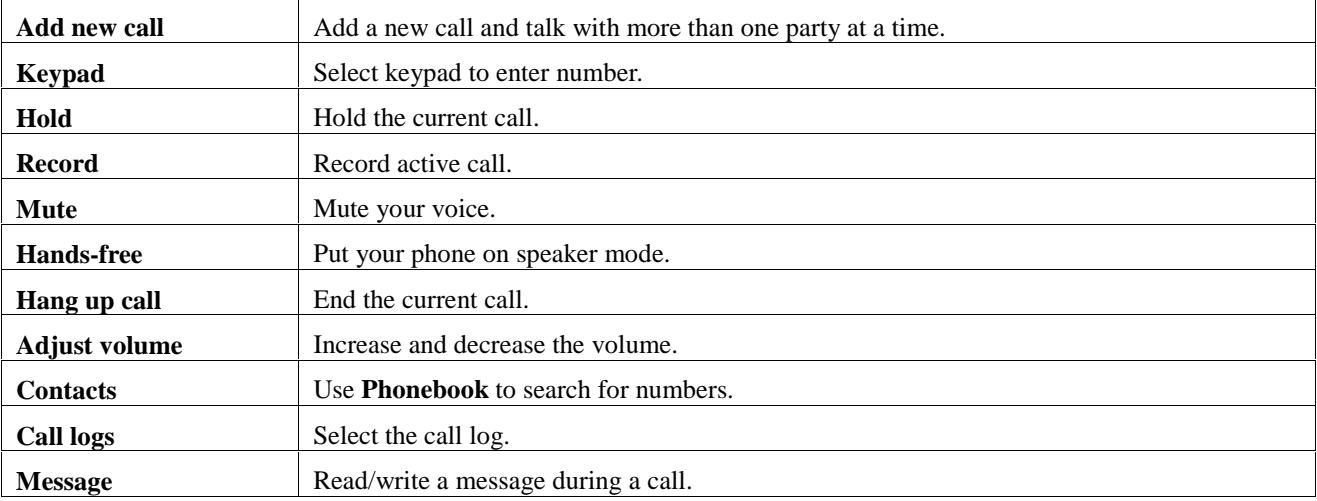

## **Dual-SIM card dual-standby call**

When both the master and slave cards of a mobile phone are under standby state on the network, meanwhile the master/slave SIM card is being used for a call; any call of the other slave/master SIM card cannot be connected.

# 6. MENU

## **6.1 Dialpad**

Into the main menu, open dial pad. Standby interface touch  $\blacktriangleright$ , Input the area code and the phone number. Touch **(dial key)** Use SIM card 1 call, or Touch  $\blacktriangle$  (dial key) Use SIM card 2 call. Enter "contacts", the number of the dial can be deposited in the mobile phone or a SIM card Click on the interface "options", which can through the function tip for operation.

#### **6.2 Contacts**

The phone provides two kinds of storage media: SIM card and phone.The phone can store 500 entries. The capacity of the phone book on your SIM card depends on the type of SIM card provided by your network operator.

Enter the number in dialpad, press options and select "Add to contacts". Select the storage location then edit interface will appear. If SIM1 or SIM2 is selected, you need to edit the name and number. If phone is selected, you need to edit the items that you set in the settings of phonebook, including the name, number, caller picture, caller ringtone, caller group.

The phone book allows quick search through it. Input what you want to search, Enter the first letter to the white blank box, then all the records starting with such letter will be displayed.

#### **Press Option under contacts menu :**

**Add new contact:** This option is at top in the phonebook or select from options. You can add a new phone number to SIM1, SIM2 or phone.

**Delete Multiple:** You can delete multiple contacts.

**Copy:** You can copy contacts in phone memory, SIM1 memory and SIM2 memory.

**Import / Export:** Import and Export contacts to memory card.

**Groups:** A caller group is the combination of phone settings used to identify a particular group of records. The phone provides five call groups: Friends, Family, VIP, Business and Classmates. You can manage and edit details of caller groups using Group setting option.

## **Settings:**

- **Storage :** Select contact storage to SIM1 , SIM2 or Phone.
- **Display options :** Display contacts from SIM1 , SIM2 or Phone.
- Own number : Save your own numbers.
- **Service number :** Select service numbers.
- **Memory status :** Check the available and used memory of Phone , SIM1 and SIM2.

**View:** View the detailed information of the saved number.

Options :

- **Edit :** Edit the contact.
- **Delete :** Delete the saved contact.
- **Send vCard :** Share contact via SMS , MMS and Bluetooth.
- **Edit before dialing :** Edit contact before dialing.
- **Add to favorites / Remove favorites :** Add the contact to favorites / Remove the contact from favorites.

**Note :** Long press on the contact for more options.

#### **6.3Call logs**

Shows all call records, for example: Missed Calls, Dialed Calls, Received Calls.

#### **All Calls**

With this function, you can check all recent calls.

#### **Missed Calls**

With this function, you can check recent missed calls. Press the menu key to access **Options**, and you can Delete, Save to Phone book, call, and so on.

#### **Received Calls**

With this function, you can check recent received calls. In this function, you can Delete, Save to Phone Book, Call, and so on.

#### **Dialed Calls**

With this function, you can check recent dialed calls. In this function, you can Delete, Save to Phone Book, Call, and so on.

#### **Rejected Calls**

With this function you can check the rejected calls.

**Note :** You can also access options via long pressing.

To call functions, you can go to [Settings Call Settings Dual-SIM] choose according to need SIM1 or SIM2

#### **6.4 Settings**

#### **6.4.1Phone Settings**

#### **1. Time and date**

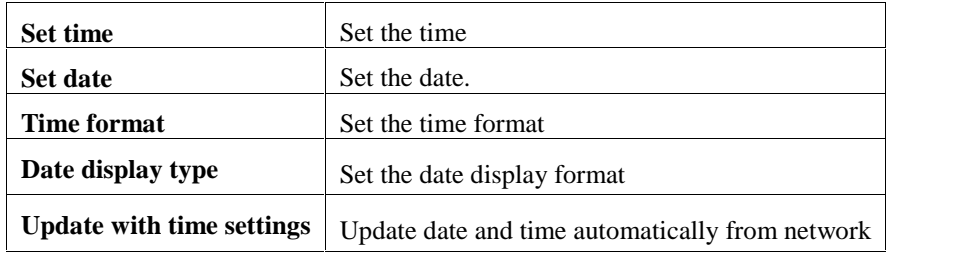

#### **2. Language**

Select the language for your handset.

#### **3. Input method settings**

Set input method for text entry.

#### **4.Adjust touch screen**

If the touch does not work properly then you must do the calibration to adjust the touch screen.

#### **5. Auto power on/off**

Set the time to power off/on the phone automatically.

#### **6. Power saving mode**

Set the power saving mode when your battery power is low.

## **7. Restore factory settings**

Reset the phone to default values (factory settings).

The phone password is required, which is "0000" by default.

## **6.4.2Display**

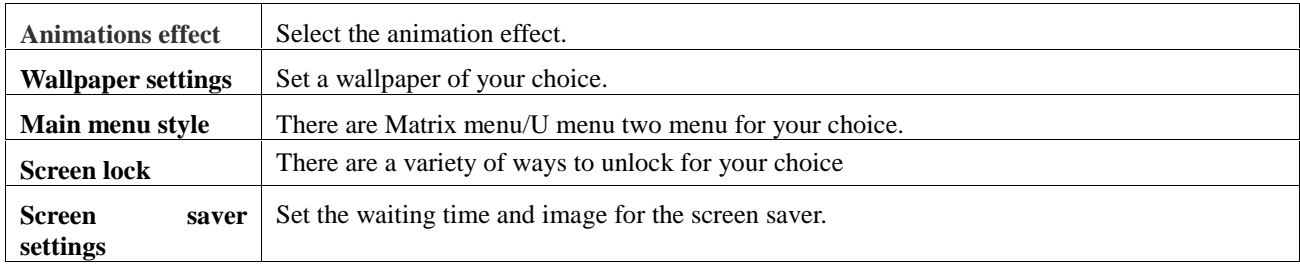

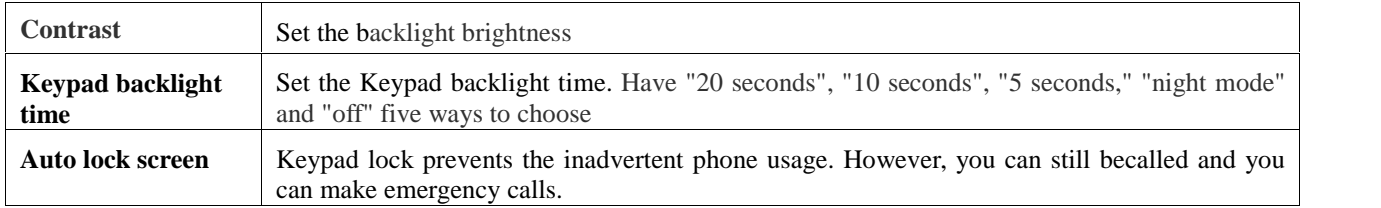

## **6.4.3 Security**

The phone provides several security options to protect your phone from misuse.

## **1. PIN**

You can enable / disable the SIM lock.

**Warning:**Warning: please careful use this function, such as forget PUK password, and please consult the network operators. If for 10 times PUK yards input errors, SIM card will be scrapped.

## **2.Modify PIN2:**

PIN2 (Personal Identification Number2) code is in some special function into (such as in setting fixed number) will enter personal identification number2.

**Warning:** please careful use this function, if continuous 10 times PUK2 yards input errors, SIM card will be scrapped.

#### **3. Phone locked**

If the phone lock is activated, the phone lock password is requested after the phone switched on. The default password is "0000". If the phone is locked, only emergency calls can be made.

## **4. Modify the cell phone password**

The password of mobile phones can be changed.

## **5. Fixed dial number**

Open the fixed dial-up function. If not you should find an operator for help.

#### **6. Blacklist**

To reject the call / message from a particular number , save the number in blacklist.

## **6.4.4 Call settings**

**Dual SIM setting**

Set standby mode , Reply by original SIM , Set SIM name and colour.

## **Call divert**

You can specify the conditions under which calls should be diverted to your voicemail box or another number.

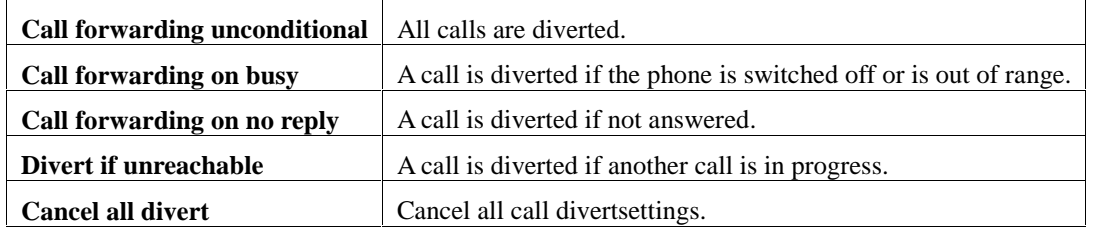

#### **Call waiting**

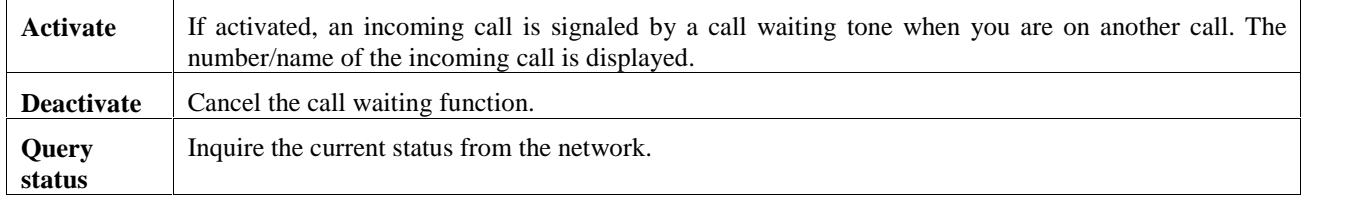

#### **Call barring**

Restrict the dialing or receiving of certain calls. To activate or cancel call barring, you have to enter the network password provided by your network operator.

#### **Select Line**

This function is supported by operator to switch to Line 1 or Line 2.

**Note:**If you select Line2, whether you can make calls which depend on the network operator.

#### **Hide ID**

When you make a call, your number can be shown or hidden on the display of the called party. Select **Set by network** to use the default setting provided by the network operator. You may not be able to make calls if you select **Hide ID**, depending on the network setting.

#### **Others**

Call time minute reminder: If activated, the phone beeps at the interval time you set during a call.

Auto redial: You can on/off this function .When it is on, a failed dialing will automatically redial.

Vibration when connect: When activated , Phone will vibrate when the call is connected.

Reply SMS after reject: When activated , you can reject a call by sms.

Auto record voice call: You can on/off this function. If it is on call will be recorded automatically.

Auto answer in headset: You can on/off this option. If this option is on then the call will be automatically a nswered when the headset is connected with phone.

#### **6.4.5 Connections**

1、Network account

Customize the Internet account

**New connection:** You can add a new connection profile. Add from list: You can add a connection from list. Search: You can search a network profile. Download network account: You can download network account from internet.

2, GPRS services You can activate / deactivate GPRS services.

3, DATA roaming You can enable/disable data services while roaming.

4, DATA roaming Set data connection settings.

5, Network selection

You can set network selection automatic or manual.

#### **6.5 Main menu style**

You can choose the main menu display style.

#### **6.5.1 U menu**

You can choose the special main menu display style.

#### **6.6 Screen lock**

You can choose the screen lock style of your choice.

## **6.7 Y ZONE Y**

#### **Auto call Record**

You can set Off or On. If you set this option as on active call will be recorded automatically.

#### **Privacy Privacy**

You can set the privacy password for Audio, Video, File manager Message , Call log etc. Default password i s "0000".

#### **Mobile Tracker**

Now do not panic, even if your handset is misplaced. The Mobile Tracker feature in W720 allows you to keep a track of your handset if it is lost. Just activate Mobile Tracker application and assign the numbers, so that if you lose your handset, you can receive a warning SMS on those pre-defined numbers. You can set the privacy password for Audio, Video, File manager Message, Call log etc. Default password is "0000".<br> **Mobile Tracker**<br>
Now do not panic, even if your handset is misplaced. The Mobile Tracker feature in W720

#### **Games**

#### **Link game**

Enter the game center to download the new games.

In many of the images in search for design the same images matching, as long as they are less than or equal to the connections between two turning point can disappear and to win the point.

#### **Sokoban**

All the boxes will be pushed to the specified destination can pass. Click on the space can move a porter, cli ck on the game's interface  $\leq$ ,  $\geq$  Close to the chosen. In many of the images in search for design the same images matching, as long as they are less than or equal to the connections between two turning point can disappear and to win the point.<br> **Sokoban**<br>
All the boxes will b

Click on an icon  $\blacksquare$  to the operation quickly.

#### **Gobang Gobang**

1, Gobang between two people is the competitive activities, because of black white different rules, black to g o first.

2, The special dish for 15 Gobang by 15, even the son for five horizontal, vertical direction, inclined.

2, The special dish for 15 Gobang by 15, even the son for five horizontal, vertical direction, incline<br>3, The hand is match was convicted of negative HangQi means. White has no forbidden moves.

#### **Facebook**

You can use facebook. You can use facebook.<br>**Twitter**<br>You can use twitter.

#### **Twitter**

## **Yahoo Yahoo**

You can access your yahoo mails.

## **Cricinfo**

Any where any time you can access the cricket information.

#### **Hungama**

You can download wallpapers , images etc.

## **6.8Internet**

This function allows you to acquire or visit diversified services on the internet through message or network, please contact your network operator for more information.

Note: Your Internet service provider may not support some functions. In order to guarantee the normal operation of the browser line, pleas confirm your SIM card which can support the Internet and open up the function. you to acquire or visit diversified services on the internet through message or network, please<br>the operator for more information.<br>service provider may not support some functions. In order to guarantee the normal operation

## **6.8.1Input URL**

Input web page address, you can understand the world convenient.

## **6.8.2Bookmarks**

You can edit the bookmark on your own way. Set specific operation as follows: add new bookmarks , add folder , mark.

## **6.8.3History**

Record the web addresses you have visited.

## **Options :**

## **Homepage**

It will open the web page , you set as your homepage.

## **Settings**

You can change the settings of the browser.

## **Exit**

Exit from browser.

## **6.9Message**

## **6.9.1 Chat mode**

Sent and received messages will display as a chat list.

## **6.9.2Write message**

## **New SMS**

Create a new short message.

1. Enter text.

2. Press the menu key (**Options**) and select the required items, including **insert template, add contact info, add phiz, open send timing, save to drafts**.

## **New MMS**

## Write MMS

- Create a new multimedia message.<br>1. Enter recipients in **To**, Confirm with **Ok**.
	- 1. Enter a subject in **Subject**. Confirm with **Ok**.<br>3. Enter text in **text field.**
	-

## **Options :**

- Add : Press the menu key (**Options**) and select add to add the items which you want to send, including text, next slide, previous slide, images (**Add picture**), audios (**Add audio**), **attachment(**files in other formats) so on.
- Delete : to delete the message.
- Save as draft : Save the message as draft.
- Set slide time : Set the slide time.
- Text layout : Set the text layout of your choice.

Tap on play icon to preview the mms slide show. Tap on attachment icon to attach files

Tap on send icon to send the message.

## **6.9.3 Inbox**

Incoming short messages are saved in inbox. Press menu key to select the following options.

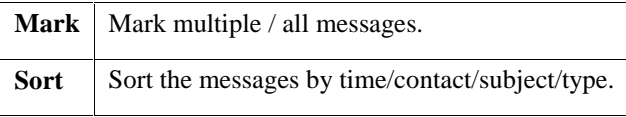

Tap on the message to view. Press menu key to select the following options.

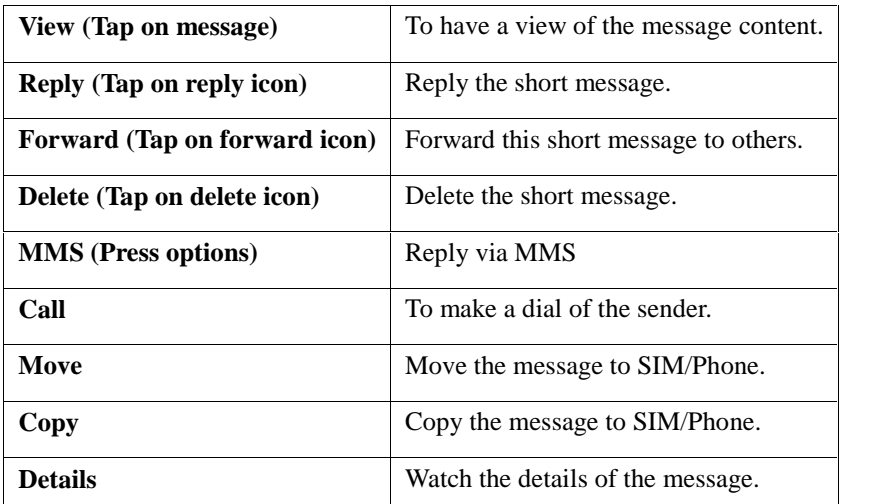

**Note:** You cannot receive new messages if the memory for messages is full. Delete the unnecessary messages.

#### **6.9.4 Outbox**

Message store to outbox that have not sent successfully.

## **6.9.5 Drafts**

Save messages in draft.

#### **6.9.6Sentbox**

Save the successfully sent text messages and MMS

#### **6.9.7 Templates**

There are several short sentences as default SMS which is used most frequently. You can use & edit it.

#### **6.9.8 Broadcast message**

Broadcast messages are messages that your network operator broadcasts to all users within a particular area, such as area information and transportation conditions.

Press options and select **Settings:**

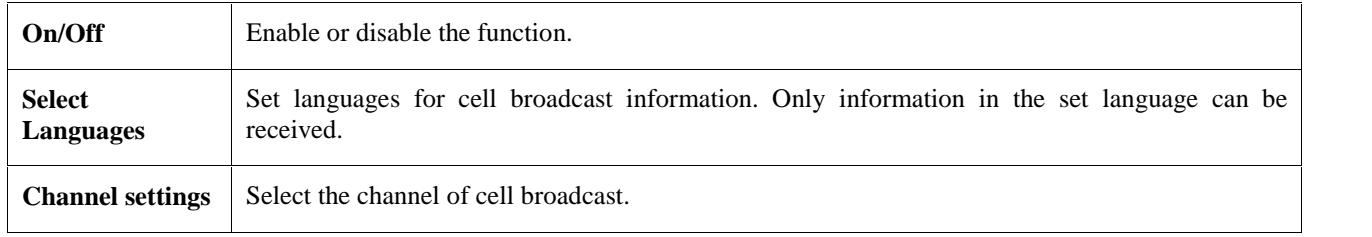

For more information about available channels and the information they provide, contact your network operator.

#### **6.9.9Voice mail server**

Save the voice mail number.

## **6.10 Email**

**Start:** Tap on start to add an account.

#### **When account is already added in email then tap on email account:**

**Write Email:**To write an email and send.

**Inbox:** All received emails are stored in the Inbox. Allow you to perform the operations towards the current email, such as view, sort, and mark as deleted, delete.

**Outbox:**The Outbox saves all emails that are sent while selecting the entry Save.

**Sent:**The Outbox saves all emails that are sent.

**Drafts:**The messages unprepared for sending are stored in the Draft, waiting to be modified and sent.

## **Press Options:**

**Receive email :**To receive your email.

**Account settings:** You can edit the account settings.

**System settings:** You can restore the system settings.

## **6.11Camera**

The phone is provided with a built-in mega pixel camera at the back, which supports the photographing and video shooting functions. Pictures are saved in the file system of the phone. You can send the taken pictures by the MMS/Bluetooth function provided by the phone.

## **Tap on > Icon for more options :**

**Tap on camera icon :** You can select camera or video recorder. **Iamge property :** You can change brightness , contrast etc. **White balance :** You can choose Incandescense , Fluorescent, Sunny day, Cloud. **Effect :** You can set effects like B&W, Blue, Green, Yellow, Red, Sepia, Negative.

## **Settings :**

**Quality :** You can set the quality low,normal,advanced. **Size :** You can select different image sizes. **Night mode :** You can on / off this function. **Cont. Shot :** You can capture more than one picture with the help of this function. **Delay :** You can set the delay. **Banding :** You can change the band. **Shutter sound :** You can on / off this function. **Auto save :** You can on / off this function. **Storage :** You can set the storage memory to phone or memory card. **Flash :** You can enable or disable this function.

## **6.12Video recorder**

Video recorder is used for video shooting. Press the red button to start recording, pause or resume.The video clip is saved to the phone or T-Flash card.

Options for Video recorder are listed below.

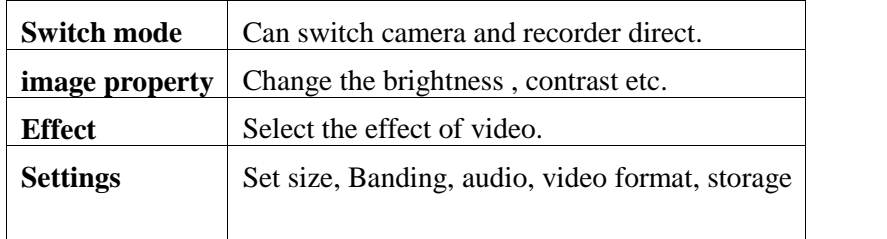

## **6.13 U zone**

Under the menu has Camera ,Record, E book, King movie, Audio player, FM, Image, Video player for your choice.

## **6.14 Profiles**

The phone provide five pre-defined user profiles that allow the operations of the phone to best suit the environment you are in. The profiles are Normal, Silent, Meeting, Indoor, Outdoor.

**Note:** You can directly access the silent mode via long pressing # key.

You can customize the following options for new profiles.

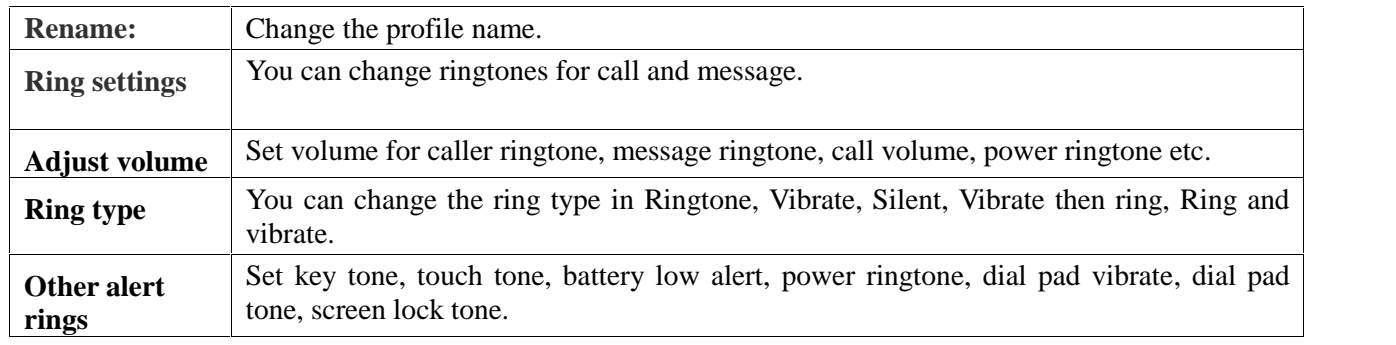

## **6.15Calendar**

**Options :**

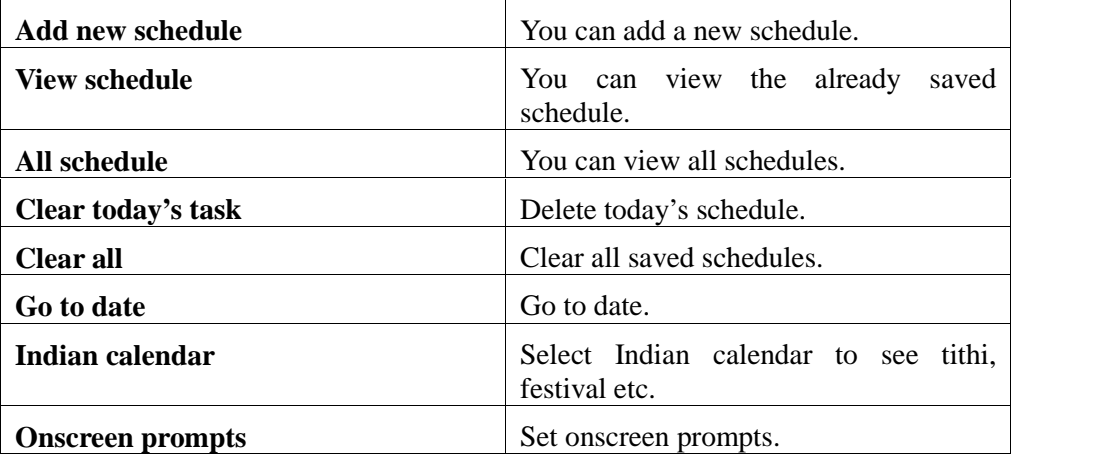

## **6.16Audio**

**Audio player** allows you to play mp3 audio files by making playlist.

**Now Playing:** To play songs from preloaded list.

**Options :**

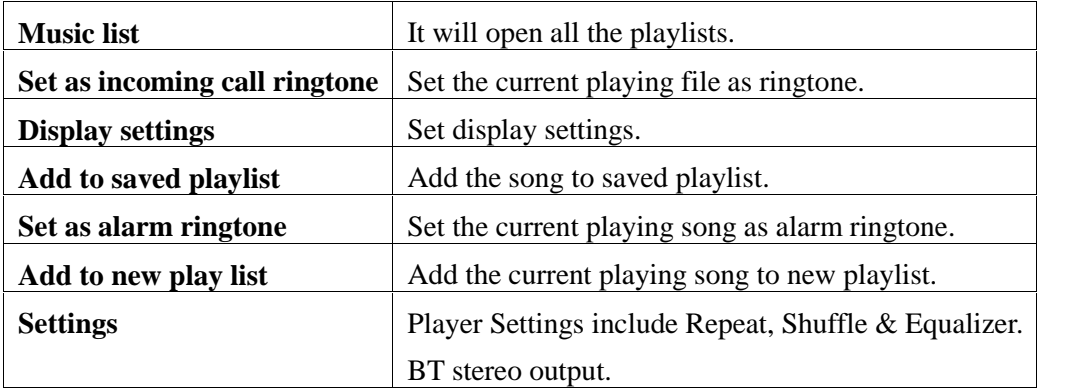

## **6.17Video player**

**Video player** allows you to browse or process video files.

## **Press Options under video player menu :**

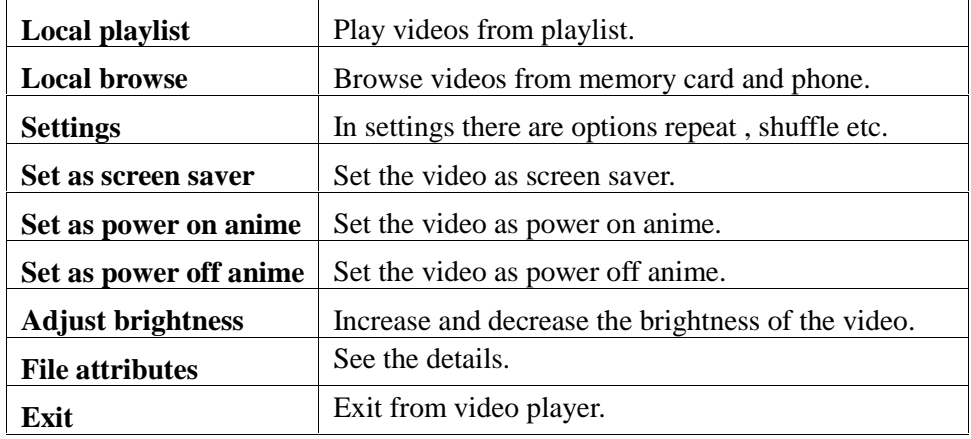

## **6.18 King Movie**

You can save and watch movies in this application.

## **6.19E-book**

The phone supports reading files in the **\*.txt** format. Store the **\*.txt** files in the **EBook** folder, and then you can read them in **E-Book.**

## **6.20 My files**

You can use **File manager** to save your files.

If a memory card is inserted, the files stored on it are organized separately.

Select **Phone** or **Memory card** and select **Following options** new folder, search , sort, mark, memory status etc.

## **6.21Bluetooth**

- ■Bluetooth : Allow you to switch on/off Bluetooth.
- ■Bluetooth visibility : Allow you to switch on/off Bluetooth visibility.
- ■Paired Device : Paired devices will be listed.
- ■Shared folder settings: Set the folders to share.
- ■Device name : Set your device name.
- ■Bluetooth file storage : Set the Bluetooth file storage to phone or memory card.
- ■Help : It will all the information how to use the Bluetooth.

## **6.22Java**

You can install java applications from your memory cards of your own choice.

## **6.23Image**

Pictures can be accessed quickly in **Image viewer**.

**Camera :** Tap on camera icon to capture a picture.

**Settings :** Tap on settings icon to access settings. In settings you can change effect in slide show , delay time and folder.

## **Tap on folder to view all images :**

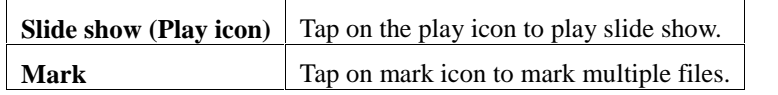

## **Tap on single image to view and press Options :**

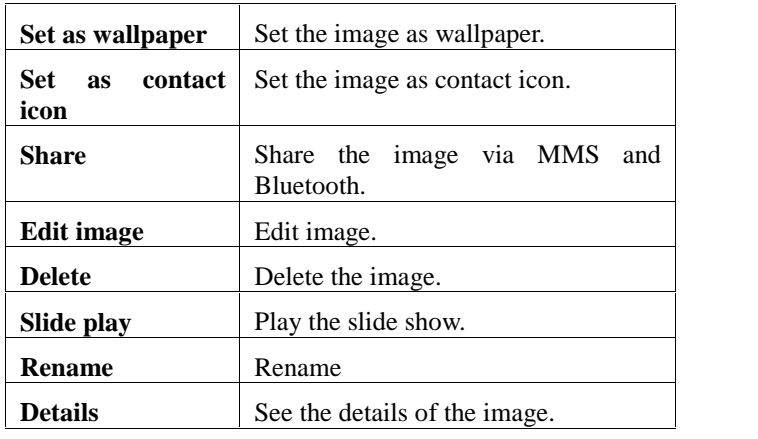

## **6.24FM radio**

This option allows you to listen FM radio.

## **Options :**

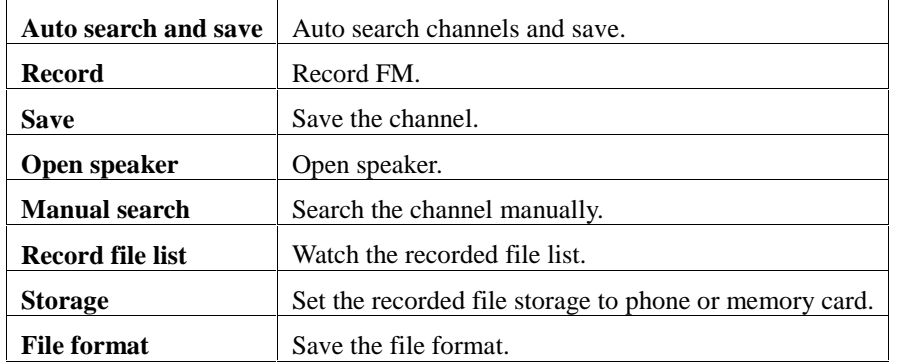

## **6.25Calculator**

You can calculate the mathematical calculations using calculator.

## **6.26Recorder**

Your phone supports recording .You can record your voice with the help of this function.

## **6.27 Games**

You can access games from here.

## **6.28 Clock**

## **1、World clock**

User can check the current local date and time of major cities in the world.

## **2、Alarm**

User can set three types of alarm clock time if required. Then the alarm icon will be displayed on the idle screen.

## **3、Stopwatch**

This function is used to measure time.

## **4、Timer**

*.*

Enter the function list and select Countdown timer.

6.29 Local search Search files, folders, phonebook contacts etc.

## **6.30 Unit conversion**

The unit includes length and weight of the conversion of the conversion unit.

Weight

This option for "kg<-> pounds", "kg <-> ounces" conversion

#### Length

This option for "kilometers  $\langle \rangle$  miles", "m  $\langle \rangle$  -yard", "m  $\langle \rangle$ ->foot", "cm  $\langle \rangle$  inches" conversion.

## **6.31 Backup**

Backup your phone, call records, the text messages, calendar task.

## **6.32STK**

**6.33 Application** Help you to check the background applications

## **6.34 Memo**

Help you to record your task.

#### **6.35 System switch**

Switch to other menu style with this function.

## **6.36 Fruit**

Fruit ninja is an interesting game. In this game you need to cut the fruit in two parts. Note: Cut the fruit only , don't cut to the bomb.

## **6.37Skybuddy**

It has Facetalk, Gemstone, Twitter, Facebook, MSN, Yahoo messanger.

## **6.38Torch**

You can on and off the troch.

# **4. Additional function**

#### **7.1Mass storage function.**

## **Mass storage is used as follow :**

Link mobile phone to computer with the USB data line provided to the mobile phone.

The mobile phone is linked to computer, select [Mass storage] at the end of mobile phone. After the computer successfully identify Mass storage, you can exchange the data with your computer.

## Open **"My computer"**, now see **"Removable disc"**.

## **Note:**

1. When the mobile phone is in the status Mass storage, you can see files. Once deleted, the default files in mass storage will be lost forever.

- 2. When the transferring is completed remove the USB.
- 3. Support USB1.1.

## **7.2 Web cam**

The mobile phone can be used as Web cam; you can have a video communication with friends to enrich your life.

Web cam : link USB line then it can be used as web cam.

# **8.Appendix I Troubleshooting**

If you find any problems while using the phone, or if it performs erratically, you can consult the information in the following table. If a particular problem cannot be resolved by using the following information, contact the dealer where you purchased the phone.

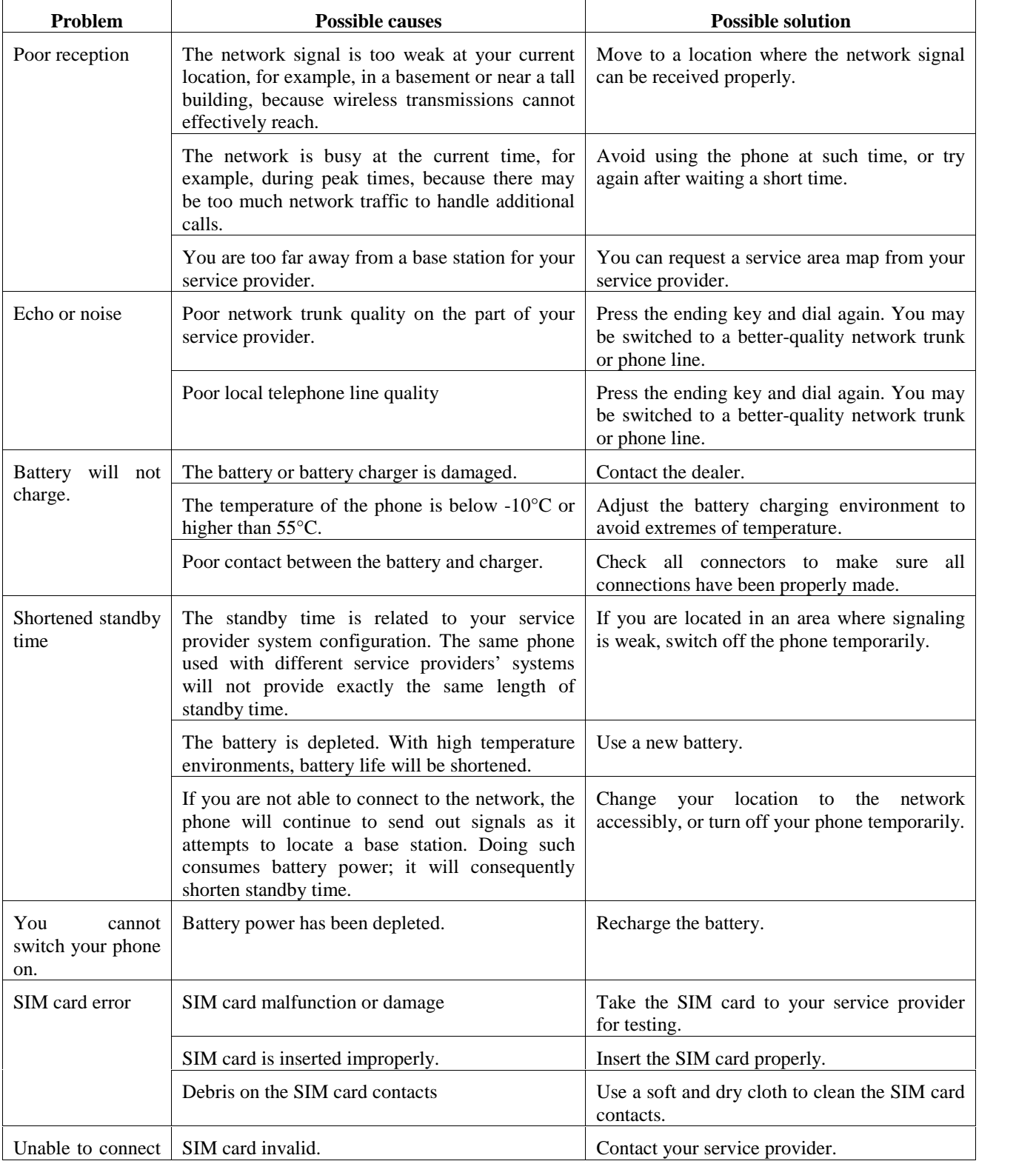

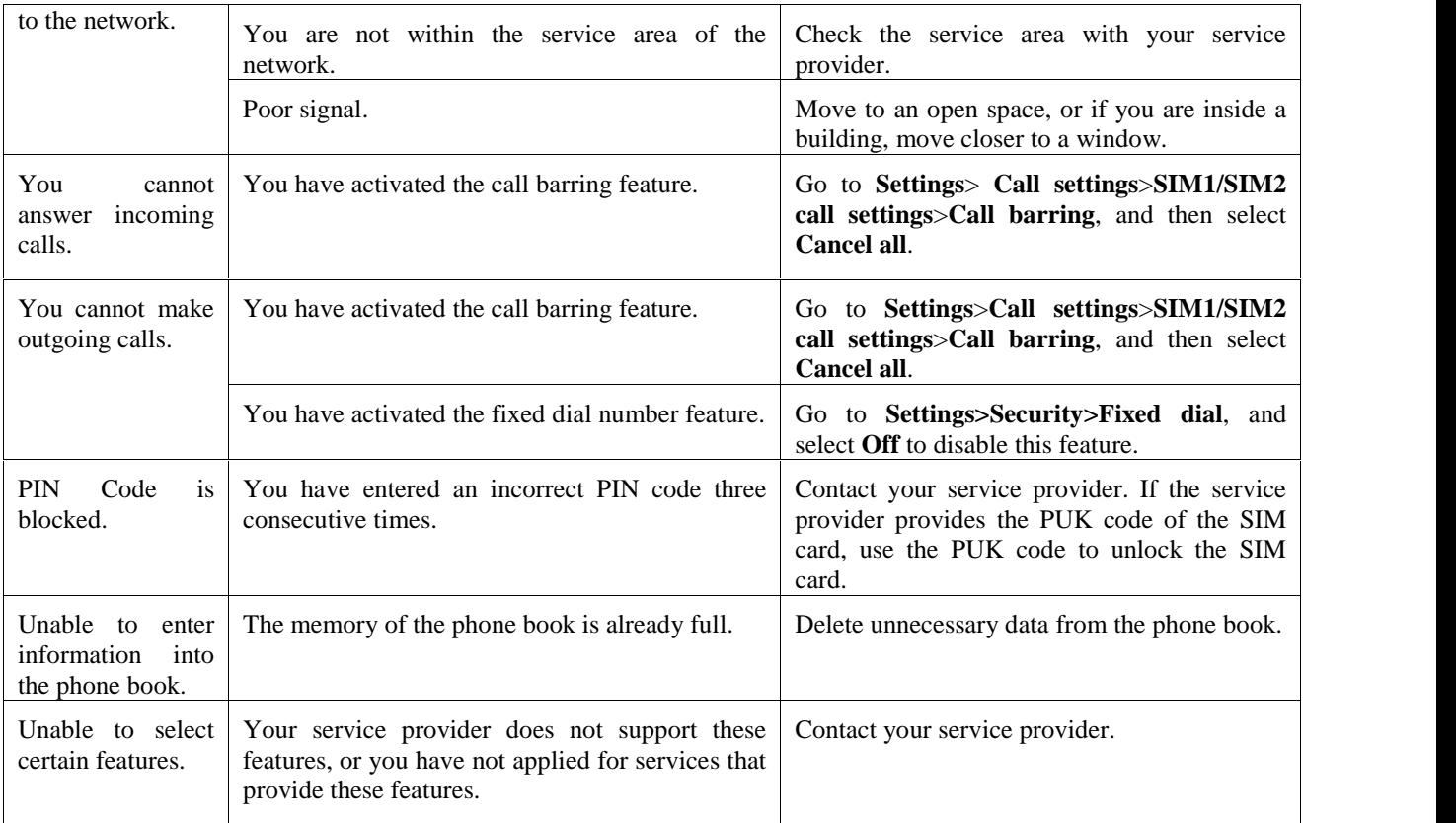

# **9. Appendix II Abbreviations and Explanation**

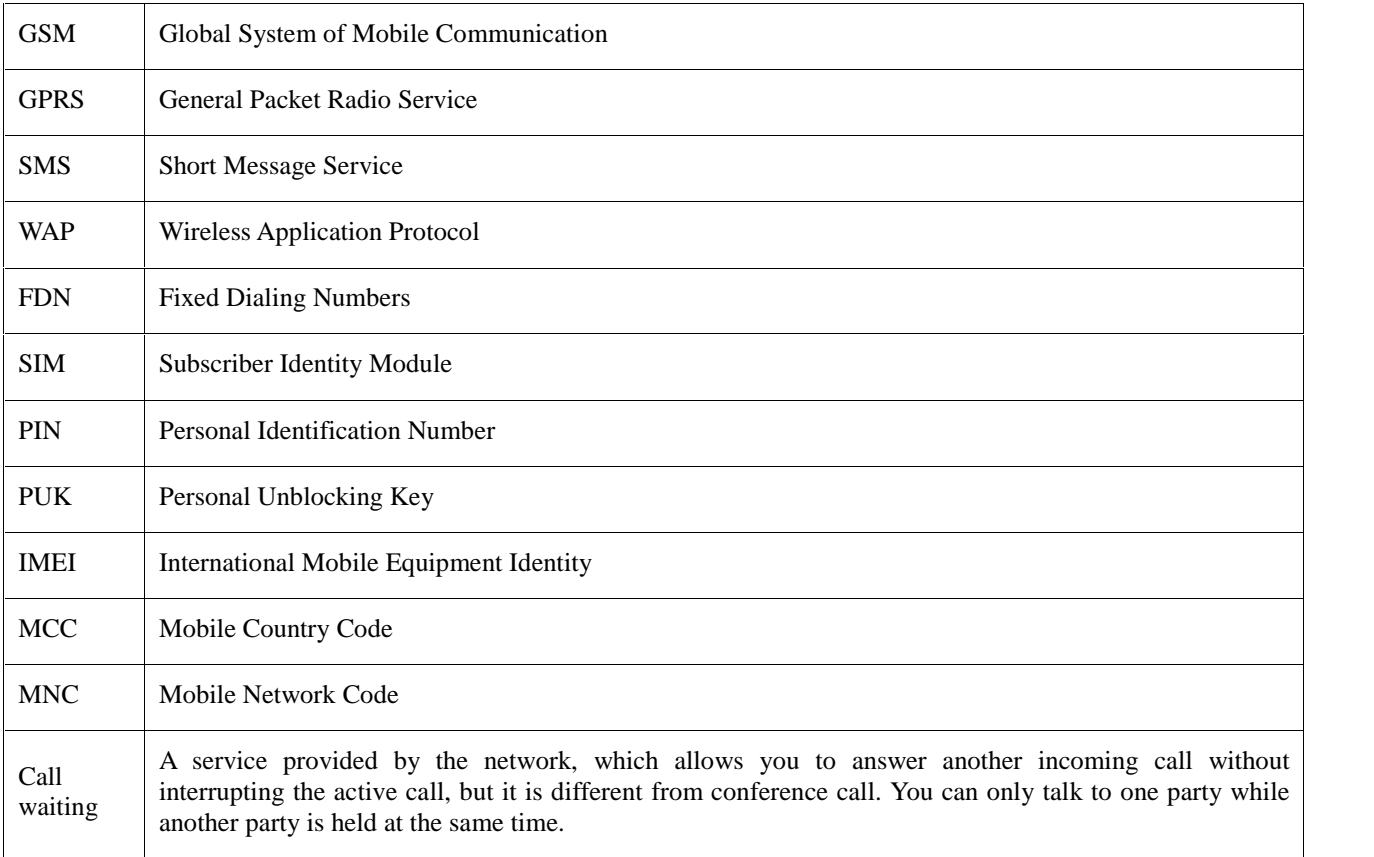

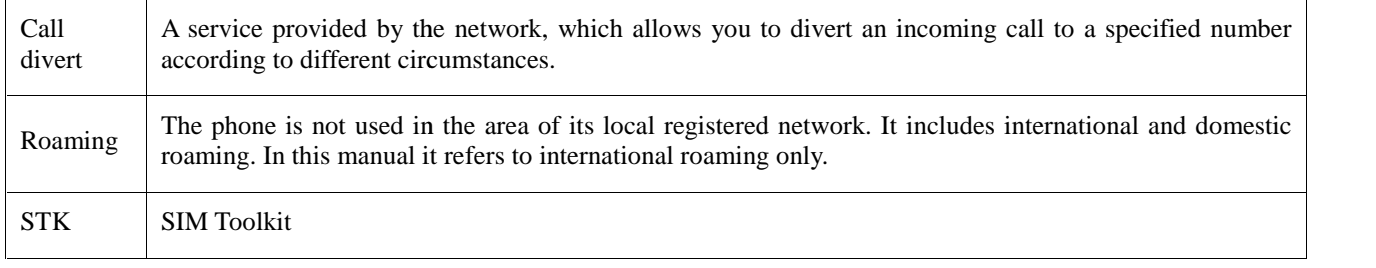

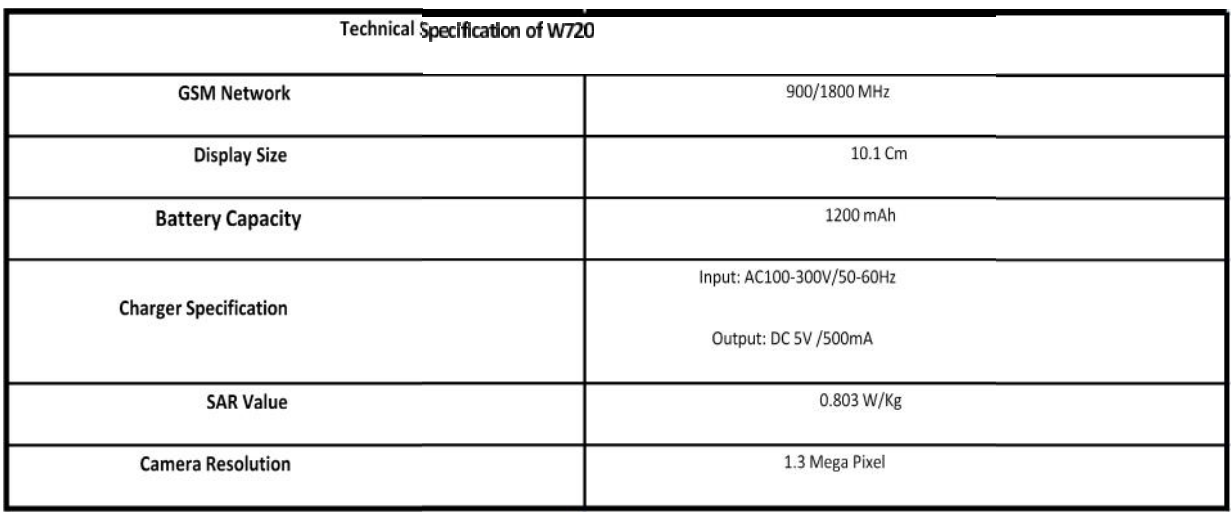

## **Limited Warranty Terms and Conditions**

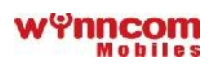

Wynncom Digital Devices Pvt. Ltd., (hereinafter referred to as the 'Company') provides this Limited Warranty to the purchaser of the Wynncom mobile handset and original accessories (Battery, Charger, Hands free etc.) supplied in the sales package (hereinafter collectively referred to as the 'Product').

## **Warranty period**

Subject to the conditions specified herein, the Company warrants the Product to be free from defects in design, material and workmanship at the time of its original purchase and for a subsequent period of one year for the Transceiver, six months for the Accessories (Charger/ Battery/ Hands free/ Data cable); all periods commencing from the date of purchase.

## **How to get warranty service**

To obtain warranty services, the purchaser needs to bring the Product to the Company's Authorized Care Centre at his/her own cost, along with the original proof of purchase, bearing unaltered/ unmodified date of purchase and IMEI number.

The Company's Limited Warranty extends only to the original purchaser/ end user of the Product, and is not

assignable or transferable to a subsequent purchaser/ end user

## **Provisions and Exclusions**

This Limited Warranty does not cover a) normal wear and tear; b) defects caused by improper handling; c) defects or damages caused by misuse of the Product, including use that is contrary to the instructions provided by the Company set out in the Product's User's Manual; and/or d) other acts beyond the reasonable control of the Company (including but not limited to Force Majeure, Lightening, Voltage surge, etc.)

During the warranty period, the Company or its Authorized Care Centre may repair or replace at its sole discretion, any defective Product(s) or part(s) thereof with new or factory rebuilt/ re-conditioned item(s) and return the Product to the purchaser in working condition. All replaced part(s)/ item(s) shall become the property of the Company.

The repaired or replaced part(s) or item(s) shall stand warranted only for the remaining warranty period since the date of purchase.

The warranty shall cease to exist in the absence of the original proof of purchase, or in case the original serial number/ IMEI is removed, modified or obliterated, or if the Product is damaged due to liquid spillage, exposure to moisture, exposure to extreme thermal or environmental conditions, or if there is a physical damage to the Product, or if the Product was found tampered/ found opened, modified or repaired by anyone other than the Company's Authorized Care Centre.

The warranty terms are subject to change without prior notice.

Except for any liability that cannot be excluded by law, the Company (including its related entities and their respective officers, employees and agents) excludes all liabilities (including negligence), for any loss of profit, business revenue, goodwill, anticipated savings or data, personal injury; or any loss or damage (including loss of opportunity); whether direct, indirect, special or consequential, arising in any way out of the Product. All disputes are subject to the jurisdiction of courts of Delhi only.

**Wynncom Care – 1800 102 9299 9.30 AM to 6.30 PM (Mon-Sat)**

**Email us at customercare@wynncom.net Visit us at www.wynncom.net**